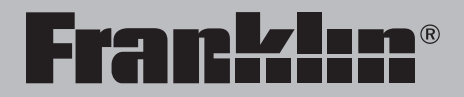

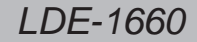

# Elektronisches Handwörterbuch Englisch

**Bedienungsanleitung**

**User's Guide**

READ THIS LICENSE AGREEMENT BEFORE USING THE ELECTRONIC REFERENCE. YOUR USE OF THE ELECTRONIC REFERENCE DEEMS THAT YOU ACCEPT THE TERMS OF THIS LICENSE. IF YOU DO NOT AGREE WITH THESE TERMS, YOU MAY RETURN THIS PACKAGE WITH PURCHASE RECEIPT TO THE DEALER FROM WHICH YOU PURCHASED THE ELECTRONIC REFERENCE AND YOUR PURCHASE PRICE WILL BE REFUNDED. ELECTRONIC REFERENCE means the software product and documentation found in this package and FRANKLIN means Franklin Electronic Publishers, Inc.

#### **Limited Use License**

All rights in the ELECTRONIC REFERENCE remain the property of FRANKLIN. Through your purchase, FRANKLIN grants you a personal and nonexclusive license to use this ELECTRONIC REFERENCE. You may not make any copies of the ELECTRONIC REFERENCE or of the data stored therein at the time of purchase, whether in electronic or print format. Such copying would be in violation of applicable copyright laws. Further, you may not modify, adapt, disassemble, decompile, translate, create derivative works of, or in any way reverse engineer the ELECTRONIC REFERENCE. You may not export or reexport, directly or indirectly, the ELECTRONIC REFERENCE without compliance with appropriate governmental regulations. The ELECTRONIC REFERENCE contains Franklin's confidential and proprietary information which you agree to take adequate steps to protect from unauthorized disclosure or use. This license is effective until terminated by Franklin. This license terminates immediately without notice from FRANKLIN if you fail to comply with any provision of this license.

## **Introduction**

Welcome to the world of Franklin! With the Flektronisches Handwörterbuch Englisch you can:

- find translations;
- correct misspellings;
- conjugate words;
- study the Grammar Guide;
- save names and phone numbers to the databank;
- save words to My Word List;
- save words and definitions to My Dictionary;
- sharpen your spelling and increase your English vocabulary with six School Essentials by Franklin;
- review eight sections of supplemental information from Langenscheidt to help you understand your dictionary;
- and play nine fun, educational word games.

## **Table of Contents**

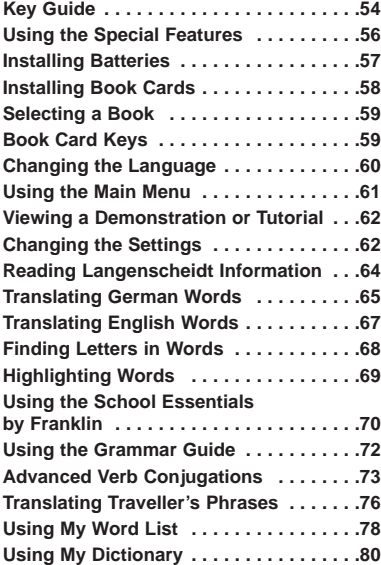

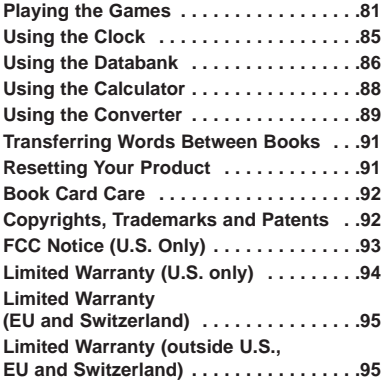

## **Key Guide**

#### **Dictionary Function Keys**

- <span id="page-4-0"></span>(**CONJ**) Conjugates a word. **F1**
- (**E/D**) Toggles the entry language between German and English. **F3 F2**
	- (**DICT**) Goes to the Word Entry screen.
- (**LEARN**) Goes to the School Essentials by Franklin menu. **F5 F4**
	- (**GAMES**) Goes to the Games menu.

### **Organizer Function Keys\***

- (**CLOCK**) Goes to the clock. **F1**
- (**DATA**) Goes to the Databank menu. **F2**
- (**CALC**) Goes to the calculator. **F4 F3**
	- (**CONV**) Goes to the metric converter.
- (**CURR**) Goes to the currency converter. **F5**

## **Main Keys**

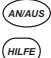

Turns the product on or off.

Displays a help message. When at an inflection screen, displays the Grammar Guide section about the inflection you were viewing.

From the organizer, the function keys correspond to the clock, databank, calculator, and converters.

#### Types ß.

In the dictionary, goes to the Word Entry screen. Clears the calculator. In the databank and converter, goes to the respective main menu. *CLEAR*

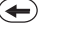

 $\left( \overline{\mathbf{B}}\right)$ 

Backs up, erases a letter, or turns off the highlight at an entry.

- Enters a word, selects an item, or begins a highlight in an entry. *EINGABE*
- Displays the main menus for the dictionary. *MENÜ*
- $\widehat{X}$ At the Word Entry screen, types a ? to stand for a letter in a word. At a menu, displays a menu item. At a dictionary entry, displays the headword. In games, reveals the word and forfeits the game.
- Œ Shifts to type capital letters and punctuation marks.
- $\mathcal{L}$ Shifts to allow **auf**, **ab**, **vor**, **zur** and to find phrases.
- Œ Goes to the organizer: clock, databank, calculator, metric converter and currency converter. Press **MENÜ** to return to the dictionary.
	- **\_'** In the databank, types an underscore ().
- Exits the book you were reading. *KARTE*

#### **Key Guide**

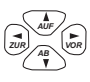

## **Direction Keys**

Moves in the indicated direction.

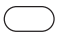

**/** *AB AUF*

**/**

At the Word Entry screen, types a space. At menus and dictionary entries, pages down.

## **Combination Keys\***

At a dictionary entry or the traveller's phrases menu, pages up or down.

**+** At a dictionary entry, displays the next or previous entry. *VOR* **/** *ZUR*

**+** At a menu, goes to the first or last item. At a dictionary entry, goes to the start or end of the entry.

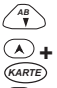

*AUF*

**+** Transfers a word between books.

- **+J** At the Word Entry screen, types a hyphen (-).
- **+M** In the Address field of the databank, types @.
- **+\_'** Types an apostrophe (').
- **+\_'** Types a slash (/).

**+** Goes to the traveller's phrases menu. If a word is in the Word Entry screen or is highlighted, finds any phrases containing that word.

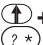

At the Word Entry screen, types an asterisk to stand for a series of letters in a word. In games, gives a hint.

## **Calculator Keys**

- **A(1/x)** Calculates a reciprocal.
- **S(**√**)** Calculates a square root.
- $D(x^2)$ **)** Squares a number.
- **F(%)** Calculates a percentage.
- **G(.)** Inserts a decimal point.
- **H(+)/J(-)** Adds, subtracts, multiplies, or
- K(x)/L(÷) divides numbers.
- **Y(+/-)** Changes the number on the screen to a negative or positive number.
- **X(M+)** Adds the number to the number stored in the memory.
- **C(M-)** Subtracts the number from the number stored in the memory.
- **V(MR)** Recalls the number stored in the memory.
- **B(MC)** Clears the memory.

Hold the first key while pressing the second.

<span id="page-6-0"></span>Your unit is equipped with several special features that many, but not all, BOOKMAN book cards use. To learn if you can use the special features with a particular book card, read its User's Guide.

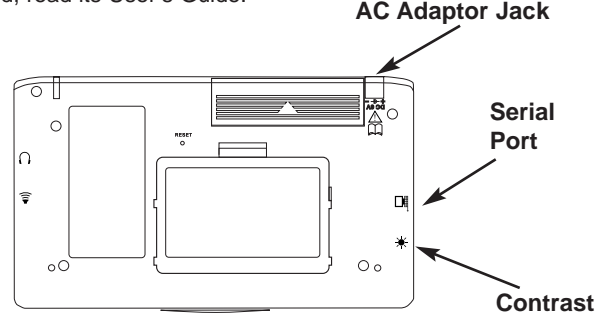

**Contrast:** The dial on the side of the unit under the serial port enables you to dim or lighten the screen.

**AC Adaptor Jack:** The AC/DC adaptor is in the 9 volt range within a current range of 200 to 300 milliamperes.

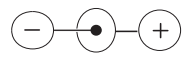

This symbol indicates that the inner core of the plug of an AC adaptor is negative and that the outer part of the plug is positive. If the symbol on our AC/DC adaptor does not match the above symbol, confirm its compatibility at its place of purchase.

**Serial Port:** Plug in a serial cable here to connect the device to your PC using the BOOKMAN Connectivity Kit (available at **www.franklin.com/de**).

<span id="page-7-0"></span>Your unit is powered by two AAA batteries. Follow these easy instructions to install or replace them.

- **1. Turn your unit off and turn it over.**
- **2. Open the battery cover on the back of your unit by pushing in the direction of the arrow.**

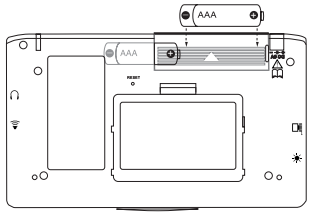

- **3. Remove the old batteries, if necessary.**
- **4. Install the batteries following the +/- markings in the battery compartment.**

**5. Replace the battery cover. Warning:** If the batteries wear-out completely, or if you take more than a few seconds while changing the batteries, any user-entered information in the built-in book or book card may be erased. You should always keep written copies of your important information. **Battery disposal**: Do not dispose of batteries with normal household waste. Please obey your local regulations when disposing of used batteries.

### **Battery Precautions**

- Non-rechargeable batteries are not to be re-charged. Never recharge batteries that come with the device.
- Rechargeable batteries are to be removed from the device before being charged.
- Rechargeable batteries are only to be charged under adult supervision.
- Only batteries of the same or equivalent type as recommended are to be used.
- The supply terminals are not to be short-circuited.
- Do not expose batteries to direct heat or try to take batteries apart. Follow the battery manufacturer's instructions for battery use.
- Always remove a weak or dead battery from the device.
- <span id="page-8-0"></span>• To avoid damage caused by leakage of the battery fluid, replace the battery or batteries once every two years regardless of how much the device has been used during that time.
- Should a battery leak, the device may become damaged. Clean the battery compartment immediately, avoiding contact with your skin.
- Keep batteries out of reach of small children.
- Batteries should be kept in the device when using an adapter.

Your unit contains a built-in book. You can purchase more titles on book cards at **www.franklin.com/de**. To install a book card, follow these steps.

- **1. Turn your unit off and turn it over.**
- **2. Remove the blank protector or any other book card that might be installed.**
- **3. Align the tabs on the book card with the notches in the slot.**

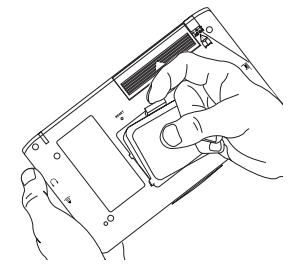

**4. Press the book card down until it snaps into place.**

**Warning:** Never install or remove a book card while your unit is on. Any information that was entered in the builtin book or book card will be erased.

<span id="page-9-0"></span>Once a book card is installed in the product, you can select which book you want to use.

- **1. Turn your product on.**
- **2. Press KARTE.**

DEUTSCH CODA Icons appear for each available book.

The built-in book is highlighted.

- $3.$  Press  $\overset{\text{\tiny{(X0)}}}{\sim}$  or  $\overset{\text{\tiny{(ZU\text{)}}}{\sim}}$  to highlight your **selection.**
- **4. Press EINGABE to select it.**
- **5. Press KARTE to return to the Card menu.**

#### ➤**Book Card Troubleshooting**

If your book card is performing erratically, follow the reset instructions on page 91. If this does not fix the problem, remove the book card and then remove the white rubber strip located between the two metal pins. Clean the rubber strip with your fingers and then replace it making sure it is completely in its notch. **<sup>59</sup>**

The **F1** - **F5** keys on your product change functions according to the book card you select. Their functions are labelled on individual cards.

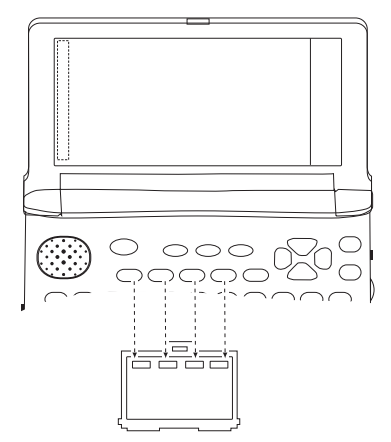

When in your book card:

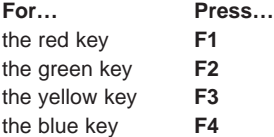

#### <span id="page-10-0"></span>**Message Language**

When you turn on this product for the first time, you must choose the message language. Press **A** for German or press **B** for English.

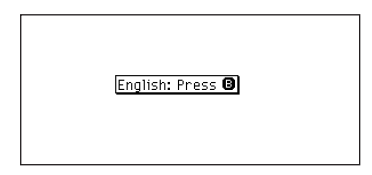

The message language is the language of prompts, help, and other messages. You can change the message language after your initial decision. See "Changing the Settings" on page 62 to learn how.

#### **Entry Language**

The entry language is the language in which you enter words at the Word Entry screen. This determines which dictionary you will use, German or English.

- **1. Press MENÜ.**
- **2. Use the arrow keys to highlight**

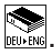

**3. Press EINGABE.**

Select  $\sum_{\text{Newton}}$  at the icon menu to go to the English-to-German dictionary.

Or you can press **E/D (F2)** at the Word Entry screen to switch between German and English.

## <span id="page-11-0"></span>**Using the Main Menu**

When you press **MENÜ**, you will see ten icons. Use these to quickly take you to different parts of your device.

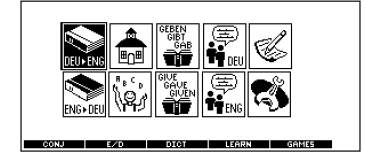

#### ➤**Understanding the Menu**

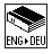

Goes to the English-to-German dictionary.

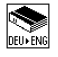

Goes to the German-to-English dictionary.

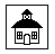

Goes to the School Essentials by Franklin menu.

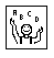

Goes to the Games menu.

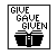

Goes to the English conjugation prompt.

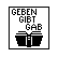

Goes to the German conjugation prompt.

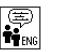

Goes to the English traveller's phrases menu.

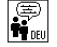

Goes to the German traveller's phrases menu.

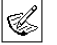

Goes to My Dictionary.

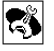

Goes to the Tools menu.

**1. Press MENÜ.**

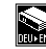

will be highlighted the first time you press **MENÜ**.

**2. Use the arrow keys to highlight the icon you want and press EINGABE.**

#### ➤**Follow the Arrows**

The flashing arrows on the left of the screen show which arrow keys you can press to move around menus or view more text.

## <span id="page-12-0"></span>**Viewing a Demonstration or Tutorial**

You can view a demonstration or tutorial of this dictionary at any time.

- **1. Press MENÜ.**
- **2. Use the arrow keys to highlight**

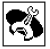

**and press EINGABE.**

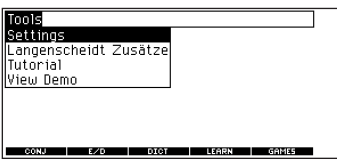

**3. Press to highlight either** *AB* **Tutorial or View Demo and press EINGABE.**

To stop the demonstration or exit from the tutorial and go to the Word Entry screen, press **CLEAR**.

When a book card is installed in your product, select Demo from the Setup menu to see the demonstration for that card.

## **Changing the Settings**

When using this dictionary, you can activate the Learn a Word feature or adjust the shutoff time, the type size, and the message language. The shutoff time is how long your product stays on if you forget to turn it off.

- **1. Press MENÜ.**
- **2. Use the arrow keys to highlight**

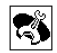

**and press EINGABE.**

Settings will be highlighted.

**3. Press EINGABE to select it.**

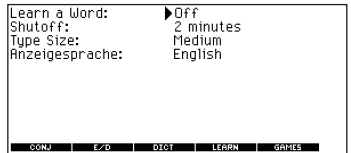

**4.** Press  $\overset{AB}{\longleftrightarrow}$  or  $\overset{AB}{\longrightarrow}$  to move **that** to **Learn a Word, Shutoff, Type Size, or Anzeigesprache (Messages).**

## $5.$  Press  $\stackrel{(208)}{0}$  or  $\stackrel{(108)}{0}$  to change the **setting.**

Your changes are automatically saved.

#### **6. Press EINGABE when done.** Press **CLEAR** to return to the Word

Entry screen.

### ➤**Learn a New Word**

Your dictionary comes with a Learn a Word feature to help you increase your English or German vocabulary. Each time you turn your device on, you can see a different headword taken from the dictionary. If you wish to turn this feature on,

press **MENÜ**. Highlight  $\left| \bigotimes_{i=1}^{\infty} \right|$  and

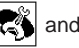

press **EINGABE**. Press **EINGABE** again to select Settings.

Press  $\frac{|\mathcal{Z}U\mathbb{R}|}{\mathcal{Q}}$  or  $\frac{|\mathcal{Y}U\mathbb{R}|}{\mathcal{Q}}$  to turn the feature on and press **EINGABE** when done. When German is the entry language, you will be shown a German word. When English is the entry language,

you will be shown an English word. To learn how to change the entry language, read "Changing the Language" on page 60.

## ➤**About Screen Illustrations**

Some screen illustrations in this User's Guide may differ slightly from what you see on screen. This does not mean that your product is malfunctioning. The examples in this manual use English as the message language.

## ➤**Help is Always at Hand**

You can view a help message at any screen by pressing **HILFE**.

Press  $\bigcirc$  or  $\overset{AB}{\longleftrightarrow}$  to read the message. To exit help, press  $\bigoplus$ .

#### <span id="page-14-0"></span>**Reading Langenscheidt Information**

In the Tools menu, you can review eight sections of supplemental information. provided by Langenscheidt, to help you understand your dictionary. **Note**: This information is available in German only.

**1. Press MENÜ.**

**and press EINGABE.**

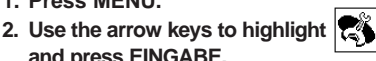

**3. Press to highlight** *AB* **Langenscheidt Zusätze and press EINGABE.**

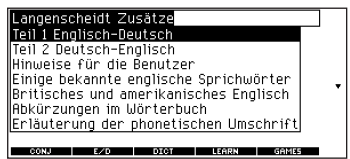

#### **Vorwort/Impressum (Foreword/Imprint)**

From the Langenscheidt Zusätze menu, use  $\left\langle \frac{\lambda B}{\mathbf{v}}\right\rangle$  to highlight *Teil 1 Englisch*-Deutsch or Teil 2 Deutsch-Englisch and press **EINGABE**.

You can read the foreword (vorwort) or imprint (impressum) for either the English-German dictionary or the German-English dictionary.

#### **Reading Langenscheidt Information**

#### **Hinweise für die Benutzer (Tips for the User)**

From the Langenscheidt Zusätze menu, use  $\left\langle \stackrel{\text{AB}}{\textbf{y}}\right\rangle$  to highlight *Hinweise für die* Benutzer and press **EINGABE**.

You can review some helpful tips of how to use this dictionary.

#### **Einige bekannte englische Sprichwörter (Some English Proverbs)**

From the Langenscheidt Zusätze menu, use  $\left\langle \frac{AB}{I}\right\rangle$  to highlight *Einige bekannte* englische Sprichwörter and press **EINGABE**.

You can choose to read any of the listed English proverbs and their German translation.

#### **Britisches und amerikanisches Englisch (British and American English)**

From the Langenscheidt Zusätze menu, use  $\left\langle \stackrel{\text{AB}}{r} \right\rangle$  to highlight *Britisches und* amerikanisches Englisch and press **EINGABE**.

You can choose to read about any of the listed German words and their American or British English translations.

#### <span id="page-15-0"></span>**Abkürzungen im Wörterbuch (List of Abbreviations)**

From the Langenscheidt Zusätze menu, use  $\left\langle \stackrel{\text{AB}}{\textbf{I}}\right\rangle$  to highlight Abkürzungen im Wörterbuch and press **EINGABE**.

You can choose to review the abbreviations used in this dictionary.

#### **Erläuterung der phonetischen Umschrift (Explanation of Phonetic Notations)**

From the Langenscheidt Zusätze menu, use  $\left\langle \mathbf{F} \right\rangle$  to highlight *Erläuterung der* phonetischen Umschrift and press **EINGABE**.

You can choose to review the topics describing the pronunciation of the English language.

#### **Satzzeichen usw (Punctuation Marks)**

From the Langenscheidt Zusätze menu, use  $\left\langle \mathbf{F} \right\rangle$  to highlight Satzzeichen usw and press **EINGABE**.

You can choose to view the list of punctuation marks and their English translations.

**Translating German Words**

Your device is fully bilingual. Try translating a German word.

- **1. Press CLEAR.**
- **2. Press E/D (F2) to change the entry language from English to German, if needed.**
- **3. Type a word (for example, Flugzeug).**

To erase a letter, press  $\bigoplus$ . **Note**: You do not need to type accents. To type accents, if desired, type the letter (for example, U) and press

repeatedly until the accent you *AUF* want appears (for example,  $\ddot{\theta}$ ). To

type a capital, hold  $\bigoplus$  and press a letter key. To type a hyphen, hold and press **J**.

#### **4. Press EINGABE to view the English translation.**

Fluazeua *n Flua*. (aero)plane, Am. (air)plane: auch PI, Koll, laircraft <mark>ぽ to be on standbu (travel)</mark> auf der Warteliste sein (Flugzeug usw)  $\overline{\mathbb{F}}$  What time is the plane scheduled to land? Wann soll das Flugzeug landen?  $\overline{\mathbb{F}}$  When is the plane going to take CONJ | E/D | DICT | LEARN | GAMES

Press  $\bigcirc$  or  $\overset{AB}{\longrightarrow}$  to scroll.

- $5.$  Hold  $\circlearrowright$  and press  $\circlearrowright$  or  $\circlearrowright$  to **view the next or previous definition.**
- **6. Press CLEAR when done.**

#### ➤**Understanding Definitions**

Dictionary entries consist of headwords, parts of speech, and/or definitions. Other forms of the word may follow the headword. Capitalized words indicate the category for which the word is used. After the definition, you may see a list of usage examples.

- **1. Type kennen.**
- **2. Press EINGABE.**

kennen v/f.: kennt, kannte, hat gekannt 1. know: *(erkennen)* recognize (*an* + *Dat.* lhu). das kennen wirf we know all about that! wir kennen uns schon we 'have met wir kennen uns schon seit zehn *Jahren* we have known one another for ten ueans du kennst mich schlecht unu don't

E/D | DICT | LEARN | GAMES

#### ➤**Explanation of Genders**

German nouns are different than English nouns in that they must be masculine, feminine, or neuter. Each definition of a noun indicates which gender it is with  $m$ ,  $f$ , or  $n$ .

#### ➤**Misspelling Words**

If you enter a misspelled word, a list of corrections appears. Highlight the word you want and then press **EINGABE** to see its dictionary entry. <span id="page-17-0"></span>You can also use the device to translate English words into German.

- **1. Press CLEAR.**
- **2. Press E/D (F2) to change the entry language from German to English, if needed.**
- **3. Type a word (for example, where).**

To erase a letter, press  $\bigoplus$ . **Note:** You do not need to type accents. To type accents, if desired, type the letter (for example, U) and press

repeatedly until the accent you want appears (for example,  $\ddot{U}$ ). To *AUF*

type a capital, hold  $\bigoplus$  and press a letter key. To type a hyphen, hold  $\bigcap$ and press **J**.

**4. Press EINGABE to view the German translation.**

- where [weal] **I.** adv. (fragend und relativ) lt. un 2 lun'hin 3. wor'in inwie'fern in welcher Hinsicht.  $C^f$ -(dá) wo da hin oder indendwo hin wo, wo hin III. prop. Press  $\bigcirc$  or  $\overset{AB}{\longrightarrow}$  to scroll.
- $5.$  Hold  $\circlearrowright$  and press  $\circlearrowright$  or  $\circlearrowright$  to **view the next or previous definition.**
- **6. Press CLEAR when done.**

#### ➤**Choosing Multiple Forms**

Some words in this dictionary have more than one form (for example, resume, résumé). When the word you are looking up has multiple forms, the different forms appear in a list.

Simply highlight the form you want and press **EINGABE** to see its dictionary entry. For example, enter resume at the Word Entry screen.

<span id="page-18-0"></span>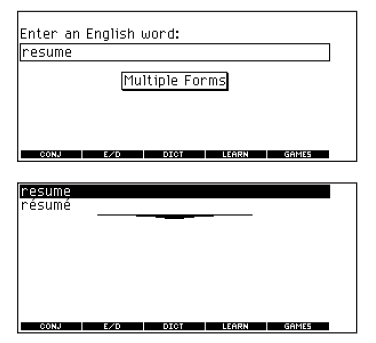

Highlight the form you want and press **EINGABE** to see its dictionary entry. To go back to the Multiple Forms list, press  $\left(\bigarrow$ .

## **Finding Letters in Words**

If you are uncertain about how to spell a word, type a question mark (?) in place of each unknown letter. To find prefixes, suffixes, and other parts of words, type an asterisk (✽) in a word. Each asterisk stands for zero, one or more letters. **Note**: If you type an asterisk at the beginning of a word, it may take a little while to find the matching words.

- **1. Press CLEAR.**
- **2. Press E/D (F2) to switch to the English Word Entry screen, if needed.**
- **3. Type a word with ?s and** ✽**s.**

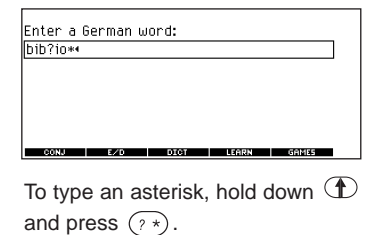

#### <span id="page-19-0"></span>**4. Press EINGABE.**

hibliographieren bibliographisch bibliophil bibliothekarisch Bibliographie **Ribliographien** Biblionhile l Bihlinthek **Bibliothekar** CONJ | E/D | DICT | LEARN | GAMES

- **5. Press**  $\frac{48}{1}$  to move the highlight **to the word you want and press EINGABE to view its definition.**
- **6. Press CLEAR when done.**

Another way to look up words is by highlighting them in dictionary entries or word lists. You can then find their definitions and phrases or add them to My Word List.

#### **1. At any text, press EINGABE to start the highlight.**

**Hostan:** Trest, Tas, hat nelesen 1. *v/t*. 1. read (auch Computer); (mühsam entziffern) make out **Calsch Lesen** misread in ihren Rugen war Enttäuschung **zu Tesen** f/a, you could tell from her eyes she was disappointed:  $\rightarrow$  *Ged anke 1.* Korrektur 2 CONJ | E/D | DICT | LEARN | GAMES

To turn the highlight off, press  $\bigoplus$ .

**2. Use the arrow keys to move the highlight to the word you want.**

<span id="page-20-0"></span>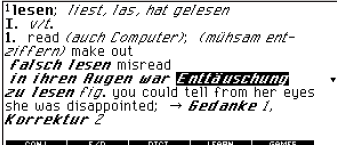

To define the word, press **EINGABE**.

To find a phrase press  $(\lambda)$ + $(2 \times)$ 

To add to My Word List, press **LEARN (F4)**.

**3. Press CLEAR when done.**

## **Using the School Essentials by Franklin**

Using the School Essentials by Franklin, you can test your spelling, improve your vocabulary, browse the TOEFL® Test Word List\*, and receive grammar guidance (see "Using the Grammar Guide" on page 72).

To access School Essentials by

Franklin, press **MENÜ**, highlight

and press **EINGABE**. Or you can press **LEARN (F4)**.

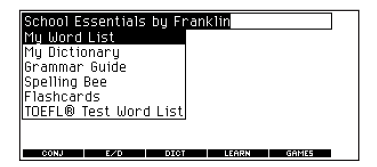

\* TOEFL and the Test of English as a Foreign Language are registered trademarks of Educational Testing Service (ETS). This product is not endorsed or approved by ETS.

#### **Spelling Bee**

**1. From the School Essentials by**

**Franklin menu, use to** *AB* **highlight Spelling Bee and press EINGABE.**

My Spelling Bee (English) uses English words from My Word List. My Spelling Bee (German) uses German words from My Word List. TOEFL® Test Spelling Bee uses words from the TOFFL<sup>®</sup> Test Word List.

**2. Highlight the word list you want and press EINGABE.**

A word is displayed for you to spell. Press  $+ (r*)$  to display the word again.

**3. Type in the word you just saw and press EINGABE to see if you spelled it right.**

Press **EINGABE** to see the definition.

Press  $\bigoplus$  to return to Spelling Bee.

- 4. Press  $\bigcirc$  for a new word.
- **5. Press CLEAR when done.**

#### **Flashcards**

**1. From the School Essentials by**

**Franklin menu, use to** *AB* **highlight Flashcards and press EINGABE.**

My Flashcards (English) uses English words from My Word List. My Flashcards (German) uses German words from My Word List. TOEFL® Test Flashcards uses words from the TOFFI® Test Word List.

**2. Highlight the word list you want and press EINGABE.**

A word will be displayed on the screen for you to study or define. Press **EINGABE** to see the definition.

Press  $\leftarrow$  to return to Flashcards.

- **3. Press**  $\bigcirc$  to see a new word.
- **4. Press CLEAR when done.**

#### <span id="page-22-0"></span>**Using the School Essentials by Franklin**

## **Using the Grammar Guide**

#### **Viewing the TOEFL® Test Word List**

- **1. From the School Essentials by Franklin menu, use**  $\left(\begin{smallmatrix} AB \\ Y \end{smallmatrix}\right)$  to **highlight TOEFL® Test Word List and press EINGABE to view the list.**
- **2.** Press  $\left(\begin{smallmatrix} AB \\ T \end{smallmatrix}\right)$  or  $\left(\begin{smallmatrix} A & B \\ A \end{smallmatrix}\right)$  to scroll. You can also type the first few letters of a word to find it on the list (for example, type **col** to find collaborate).

Press **EINGABE** at any word to view its definition.

Press **CONJ** (**F1**) at any word to conjugate it.

**3. Press**  $\bigoplus$  **to return to the list.** 

Your device includes a helpful Grammar Guide that describes parts of speech.

You can view it by selecting  $\boxed{\mathbb{F}^n}$  from

the main menu or by pressing **LEARN (F4)**.

#### **From the School Essentials by Franklin Menu**

**1. Press MENÜ, highlight**  $\boxed{\mathbb{R}}$  **and then press EINGABE.**

Or you can press **LEARN (F4)**.

**2. Press to highlight Grammar** *AB* **Guide and then press EINGABE.**

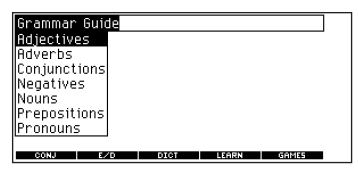

- <span id="page-23-0"></span>**3. Press**  $\overset{AB}{\longleftrightarrow}$  to highlight the topic **you want to study and then press EINGABE.**
- 4. Press  $\bigcup$  or  $\bigwedge^{\text{AB}}$  to read.
- **5.** Press  $(A) + [\vec{b}_R]$  or  $(A) + [\vec{w}_R]$  to **view the next or previous topic.**

## **From an Inflection Screen**

**1. Press MENÜ, highlight**  $\frac{\log n}{\sin \theta}$  or  $\frac{\log n}{\sin \theta}$ **and then press EINGABE.**

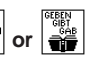

- **2. Type a word to conjugate and then press CONJ (F1).**
- **3. Press**  $(A) + \begin{bmatrix} 1 \\ \cos \theta \end{bmatrix}$  or  $(A) + \begin{bmatrix} 2 \\ 2 \cos \theta \end{bmatrix}$

**repeatedly to find the tense you want to read about in the Grammar Guide.**

**4. Press HILFE.**

Information about the tense will be displayed along with usage examples.

- **5. Press**  $\leftarrow$  **to return to the inflection screen.**
- **6. Press CLEAR to return to the Word Entry screen.**

Conjugations show inflections or changes in a word's gender, tense, and form. This dictionary includes extensive inflections of nouns, verbs, modifiers and other words.

## **From the Icon Menu**

**1. Press MENÜ, use the arrow keys**

**to highlight**  $\frac{1}{2}$  and then press **EINGABE.**

To choose English conjugation, press

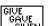

You can also press **CONJ** (F1) and then **E/D (F2)** to choose the language.

- **2. Type a word (for example, denken).**
- **3. Press CONJ (F1).**

If needed, highlight the part of speech or translation you want and press **EINGABE**.

These are the principal forms of the German verb "denken". The English translations are below each German inflection.

4. Press  $\bigcirc$  or  $\overset{\mathscr{A}\mathfrak{g}}{\longrightarrow}$  to scroll.

Press  $(2 \star)$  to display the root word.

**5. Press either CONJ (F1) or hold**

#### and press  $\left\lfloor \cdot \right\rfloor$  repeatedly to **view more inflections.**

If the word is a noun, an adjective, or another modifier, then there will not be any other inflections.

**6. Press CLEAR when done.**

## **From a Dictionary Entry**

Some words have different parts of speech or multiple translations. You can easily find which part of speech or specific translation you will need to conjugate by first looking up the word and then pressing **CONJ (F1)**. Follow this example:

**1. Press MENÜ, use the arrow keys**

to highlight **and then press** 

**EINGABE.**  $T$ o choose English, press  $\sum_{\text{PNS-DE}}$ . You can also press **CONJ (F1)** and then **E/D (F2)** to choose the language.

- **2. Type a word (for example, reden) and press EINGABE.**
- **3. Use the arrow keys to highlight a form, if needed.**

In this case, choose reden. Capitalized words are usually nouns.

- **4. Press EINGABE to look it up.** Read the definition to find the verb you want (for example, to speak).
- **5. Press CONJ (F1) to conjugate the headword, reden.**
- **6. Highlight the translation you want (for example, speak) and press EINGABE.**

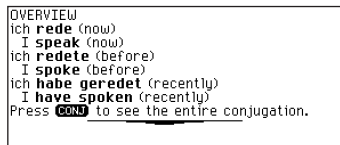

These are the principal forms of the German verb "reden". The English translations are below each German inflection.

7. Press  $\bigcirc$  or  $\overset{\mathcal{A}\bullet}{\longrightarrow}$  to scroll.

Press  $(2 \times)$  to display the root word.

#### **8. Press either CONJ (F1) or hold**

#### and press  $\left\lfloor \cdot \right\rfloor$  repeatedly to **view more inflections.**

If the word is a noun, an adjective, or another modifier, then there will not be any other inflections.

**9. Press CLEAR when done.**

#### ➤**Getting Grammar Guidance**

When viewing inflections, you can press **HILFE** to go directly to the Grammar Guide and view detailed descriptions of how to use the inflections you were viewing along with usage examples.

Press  $\blacksquare$  to view this help message. The present tense in German is used for most of the same things as the English present tense: **I** Hans spricht Englisch.  $\blacktriangleright$  John speaks English. In addition, it is often used where English would use the present progressive: ∎ Sie schläft (im Augenblick).

CONJ | E/D | DICT | LEARN | GAMES

#### ➤**Accenting Letters**

You can look up accented words without typing accents. If there are no Multiple Forms, the device will take you directly to the word. If there are Multiple Forms, you will have to choose the correct word from a Multiple Forms list. See "Choosing Multiple Forms" on page 67 for more information.

Remember, if you want to enter an accent yourself, type the letter and

press  $\mathcal{A}_{\text{out}}$  until the appropriate accent appears.

#### ➤**Viewing English Inflections**

If you are unfamiliar with inflections, it may be helpful to look at some inflected forms of English verbs. Switch the entry language to English (if necessary), type write and press **CONJ (F1)** to see the different forms of the English verb "write". This will give you a good idea of each inflection form.

#### <span id="page-26-0"></span>➤**Verb Conjugations**

The device conjugates German verbs into the following forms: present, preterite, future, present subjunctive, future subjunctive, preterite subiunctive, present conditional, imperative, present participle, past participle, perfect indicative, pluperfect indicative, future perfect, perfect subjunctive, pluperfect subjunctive, future perfect subjunctive, and past conditional.

#### **Translating Traveller's Phrases**

There are two ways in which you can translate several helpful phrases in categories ranging from Emergencies to Business Communication to Time & **Dates** 

#### **Browsing Through Phrases**

- **1. Press MENÜ.**
- **2. Use the arrow keys to highlight and then press EINGABE to view the German categories.**

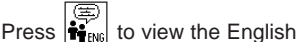

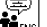

phrases.

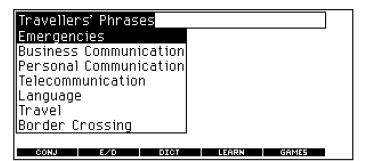

You can also hold  $(A)$  and press  $(2^*)$ to go straight to the Traveller's Phrases menu in the same language as the lookup language.

- 3. Press  $\frac{A\mathscr{F}}{2}$  or  $\frac{A\mathscr{F}}{2}$  to highlight **the category you want and press EINGABE.**
- 4. Press  $\frac{A\mathscr{A}}{2}$  or  $\frac{A\mathscr{A}}{2}$  to highlight **the phrase you want to translate and then press EINGABE.**

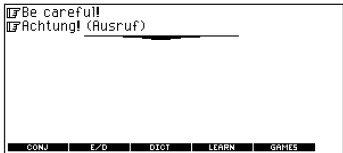

## **Searching for a Specific Phrase**

- **1. Press CLEAR and press E/D (F2) to select the lookup language, if needed.**
- **2. Type a keyword for which you want to find a phrase (for example, ticket).**
- **3. Hold**  $\left(\overline{\wedge}\right)$  **and press**  $\left(\overline{\wedge}\right)$ .

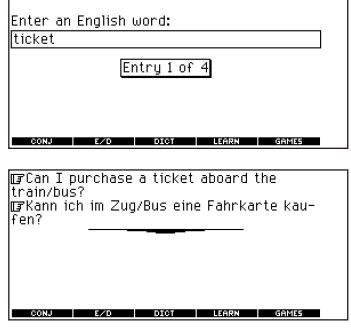

- **4. If more than one phrase is found,** press  $\left(\begin{smallmatrix} A & B \\ & \mathbf{I} \end{smallmatrix}\right)$  to scroll.
- **5. Press CLEAR when done.**

<span id="page-28-0"></span>You can save up to 40 words total, in both English and German, in My Word List for personal study or review. My Word List is saved between sessions unless your product is reset.

#### **Adding Words from the Main Menu**

**1. Press MENÜ, highlight**  $\boxed{m}$  **and then press EINGABE.**

Or you can press **LEARN (F4).**

**2. Then press EINGABE to select My Word List.**

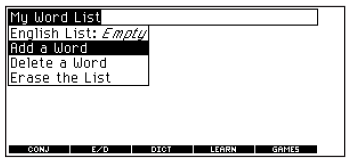

- **3. Press E/D (F2) to switch from the English to the German List, if needed.**
- **4. Press**  $\frac{A\mathbf{F}}{A\mathbf{F}}$  **or**  $\frac{A\mathbf{B}}{A\mathbf{F}}$  **to highlight Add a Word and press EINGABE.**
- **5. Type a word.**
- **6. Press EINGABE to add the word.**
- **7. Press CLEAR when done.**

#### **Adding Words from the Word Entry Screen**

You can also add words to My Word List directly from the Word Entry screen. Since many German words are compounds from two or more words, you will have to add each component separately to your word list.

- **1. Press CLEAR.**
- **2. Press E/D (F2) to choose the language of the word you want to add.**

English words will be added to the English list; German words will be added to the German list.

- **3. Type the word you want to add to your word list (for example, knowledge).**
- **4. Press LEARN (F4).**

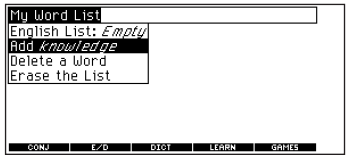

Your selection is included in the menu item.

- **5. Press EINGABE to add the word.** If needed, highlight the component you want and press **EINGABE**.
- **6. Press CLEAR to return to the Word Entry screen.**

## ➤**Adding Highlighted Words**

You can also add words to My Word List from definitions and correction lists. First highlight a word and then press **LEARN (F4)**. Your selection is included in the menu item. Press **EINGABE** to add the word.

#### **Viewing My Word List**

**1. Press MENÜ, highlight**  $\boxed{\mathbb{R}^d}$  **and then press EINGABE.**

Or you can press **LEARN (F4)**

- **2. Then press EINGABE to select My Word List.**
- **3. Press E/D (F2) to switch to the English or German List, if needed.** English list: Empty (or German list: Empty) will be displayed if either is empty.
- **4. Press EINGABE to view the list.**
- **5. Highlight a word on the list.**
- **6. Press EINGABE to view its translation(s) or CONJ (F1) to view its inflections.**

#### **Removing a Word from My Word List**

- **1. Press MENÜ, highlight**  $\boxed{\mathbb{R}^d}$ **then press EINGABE.** Or you can press **LEARN (F4)**.
- **2. Then press EINGABE to select My Word List.**
- <span id="page-30-0"></span>**3. Press E/D (F2) to switch to the English or German List, if needed.**
- **4. Select Delete a Word and then highlight the word you want to delete.**
- **5. Press EINGABE to delete that word.**

#### **Erasing My Word List**

**1. Press MENÜ, highlight**  $\boxed{\mathbb{R}}$  **and then press EINGABE.**

Or you can press **LEARN (F4)**.

- **2. Then press EINGABE to select My Word List.**
- **2. Press E/D (F2) to switch to the English or German List, if needed.**
- **3. Select Erase the List.**

Press **Y** to erase the list or press **N** to cancel.

**Note**: When you erase one list, the other list is not erased.

You can add about 500 words and definitions to My Dictionary. You can add either English or German words, but there is only one list. The entries are saved between sessions unless the batteries run out of power or your unit is reset.

**1. Press MENÜ, highlight then press EINGABE.**

You can also select My Dictionary from the School Essentials by Franklin Menu.

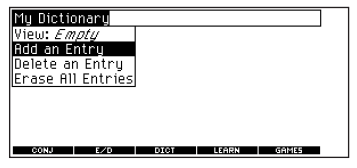

- **2. Press EINGABE to select Add an Entry.**
- **3. Type a word and press EINGABE.**

#### **4. Type your definition and press EINGABE.**

The My Dictionary menu is displayed. The View: ... menu item shows the number of entries in My Dictionary and the amount of remaining memory. <span id="page-31-0"></span>**5. Use the arrow keys to highlight View: ... and press EINGABE.**

The list of words in My Dictionary is displayed. You can scroll through your list or words and definitions. To see a complete definition or change it, use the arrow keys to highlight the word you want and press **EINGABE**. Make the changes you want and press **EINGABE** to save them. If you do not want to make any changes, press **EINGABE** to return to the list of My Dictionary words.

**6. Press CLEAR to return to the My Dictionary menu.**

To delete an entry, use the arrow keys to highlight Delete an Entry, press **EINGABE**, highlight the entry you want and press **EINGABE** to delete it. To erase the entire list, use the arrow keys to highlight Erase All Entries, press **EINGABE** and press **Y**. Press **N** to return to the menu without erasing the list.

You have nine fun games to choose from.

#### **Changing Game Settings**

Before you play, you can choose the source of the words, the skill level, the language and whether or not graphics will be used.

- **1. Press MENÜ, highlight**  $\left|\begin{matrix} 0 & 0 \\ 0 & 0 \end{matrix}\right|$  **and press EINGABE.** Or you can press **GAMES** (**F5**).
- 2. Hold down  $\textcolor{black}{\textbf{\textcircled{\textcirc}}}$  and press  $\textcolor{black}{\textcolor{black}{\mathcal{L}}}^{\textcolor{black}{\text{alg}}}$  to **highlight Game Settings and press EINGABE.**

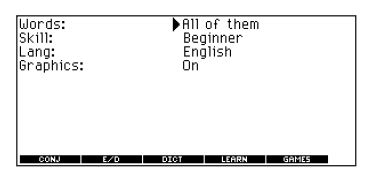

3. Use 
$$
\overline{\mathcal{L}_{\mathcal{D}}}
$$
 or  $\overline{\mathcal{L}_{\mathcal{D}}}$  to move **H** to **Words**, **Skill**, **Lang or Graphics**.

Words chooses the source of the words: All of them, TOEFL<sup>®</sup> Test List, My Word List, Enter your own, or Learn a Word list.

Skill determines how easy or difficult a game is.

Lang enables you to select the language for the game.

Graphics lets you turn on or off images between rounds.

- **4. Use**  $\left[\vec{x}\right]$  or  $\left[\vec{x}\right]$  to change the **setting(s) you want.**
- **5. Press EINGABE when done.**

#### **Selecting a Game**

In the Games list, use  $\frac{A}{A}$  or  $\frac{A}{A}$  to move the highlight to the game of your choice and press **EINGABE**.

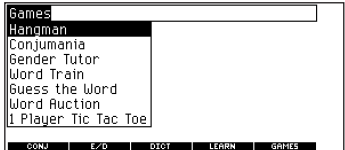

#### **Getting Help in the Games**

During any game you can read instructions by pressing **HILFE**.

You can get a hint by holding  $\mathbb{\Phi}$  and pressing  $(2 \star)$  or reveal the game word by pressing  $(*)$ .

**Note**: If you reveal the game word, you lose the round.

#### **Hangman**

Hangman selects a mystery word and challenges you to guess it letter by letter. The letters of the mystery word are hidden by question marks. The number of guesses remaining is indicated by #'s.

Type letters that you think are in the mystery word. If you are correct, the letter appears in place of the corresponding question mark(s). To see the translation of the game word, press **EINGABE.** Press  $\leftarrow$  to return to the game.

#### **Conjumania!™**

Conjumania! teaches verb conjugations. It shows you an infinitive verb and asks you to enter a conjugation. Your conjugation must be spelled correctly, including accents. Type your guess and then press **EINGABE**. To see the translation of the game word, press **EINGABE.** Press  $\bigoplus$  to return to the game. To try a new conjugation, press .

#### **Gender Tutor™**

Gender Tutor asks you to guess the gender of German nouns. Press **M** for masculine, **F** for feminine, and **N** for neuter. To see the translation of the game word, press **EINGABE**. Press  $\left( \right)$  to return to the game.

#### **Word Train™**

In Word Train, you and the train take turns typing letters to form a word. Whoever types the last letter of the word wins.

To view the letters you can type at your turn, hold  $\bigoplus$  and press  $(2^*)$ . Press  $(2 \star)$  to end a round and reveal the word.

To see the translation of the game word, press **EINGABE**. Press  $\leftarrow$  to return to the game.

#### **Guess the Word**

In Guess the Word, you must type the missing letters in the mystery word. To read the definition of the mystery word,

press  $\left(\begin{smallmatrix} 48 \\ 1 \end{smallmatrix}\right)$ , if needed. Press  $\left(\begin{smallmatrix} 20R \\ 20R \end{smallmatrix}\right)$  or  $\left(\begin{smallmatrix} 1 & 0 \\ 0 & 0 \end{smallmatrix}\right)$ , if needed, to select a missing letter and

then type the letter that you think belongs there.

Continue typing letters until the word is complete or no more tries are left. Or press  $(2)$  to give up and reveal the word.

To see the translation of the game word, press **EINGABE**. Press  $\bigoplus$  to return to the game. Press  $\circ$  to play a new round.

#### **Word Auction™**

In Word Auction, you try to bid on all the letters of a mystery word, before your cash runs out. The amount of each bid depends on the frequency of the letter.

All bids will cost you whether correct or incorrect. If you guess the word by revealing all of the letters, your remaining cash is added to the next round.

To see the translation of the game word, press **EINGABE**. Press  $\leftarrow$  to return to the game.

#### **Word Blaster™**

In Word Blaster you try to guess the mystery word before all its letters appear. As soon as you know the word press **EINGABE**. Then type your guess and press **EINGABE**.

If your guess is incorrect, Word Blaster asks you for another word. The speed at which the letters appear is set by the skill level.

To see the translation of the game word, press **EINGABE**. Press  $\leftarrow$  to return to the game.

#### **Tic Tac Toe**

Tic Tac Toe challenges you to get three **X**'s in a row before your opponent gets three **O**'s in a row. You can play alone or with a friend. The game begins with the **X** in the center of the grid. Use the arrow keys to move your letter to the position you want and then press **EINGABE**. The first player to get three game letters in a row, wins.

<span id="page-35-0"></span>The clock displays the current time and date. You can save two times: Home time and World time.

**1. Press .**

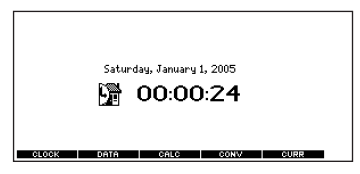

Press **CLOCK (F1)** to toggle between Home time  $(\mathbb{R})$  and World time  $(\langle \cdot \rangle)$ ).

- **2. Press EINGABE to set the time and date.**
- **3.** Use  $\frac{A}{A\cup F}$  and  $\frac{A}{B}$  to scroll **through the options in the highlighted field.**
- **4.** Use  $\frac{|\mathcal{Z}U\mathsf{R}|}{|\mathcal{Z}U\mathsf{R}|}$  and  $\frac{|\mathcal{Y}U\mathsf{R}|}{|\mathcal{Y}U\mathsf{R}|}$  to move to **another field.**

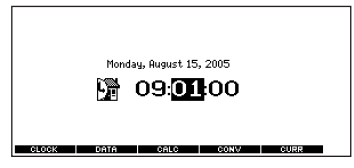

- **5. Press EINGABE when done.** Press **CLEAR** to exit without saving the settings.
- **6. Set the World time the same way you set the Home time.**

**Note:** You can set only the hour and minute in the World time.

#### <span id="page-36-0"></span>**Adding Entries**

You can store as many as 100 names and telephone numbers in the databank. The total number of names you can add depends on the size of each entry.

1. Press  $\mathbb{D}$  and DATA (F2).

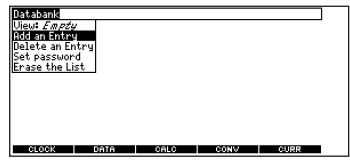

- **2. Highlight Add an Entry and then press EINGABE.**
- **3. Type a name and press EINGABE.**

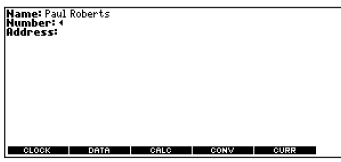

- **4. Type a phone number and press EINGABE.**
- **5. Type a postal address or e-mail address and press EINGABE.**

To type an  $@.$  hold  $\bigcap$  and press **M**.

#### **Viewing or Editing Entries**

- 1. Press  $\mathbb{D}$  and DATA (F2).
- **2. Highlight View: XX entries (XX% free) and then press EINGABE.**
- **3. To edit an entry, highlight it and press EINGABE.**

Type your changes. Use <sup>yone</sup> to move the cursor: use  $\bigoplus$  to delete.

**4. Press EINGABE to move to the number field.**

Press **EINGABE** twice to move to the address field.

**5. Press EINGABE again to save your** changes or hold down  $(A)$  and

 $pres \oplus$  to cancel your changes.

#### **Deleting Entries**

- 1. Press  $\mathbb{D}$  and DATA (F2).
- **2. Highlight Delete an Entry and then press EINGABE.**
- **3. Highlight the entry you want to delete and press EINGABE.**

**4. To delete all databank entries, highlight Erase the List in the Databank menu and then press EINGABE.**

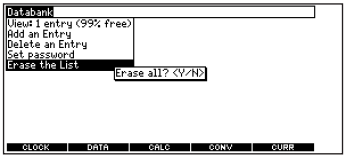

**5. Press Y to erase all databank entries or N to cancel the deletion.**

#### **Using a Password**

You can use a password to prevent unauthorized access to the databank. **Warning!** Always write the password in a safe, separate location. If you lose or forget the password, you will be able to use the databank again only by removing the batteries from your LDE-1660, which will permanently erase all the information stored in the databank.

1. Press  $\mathbb{D}$  and DATA (F2).

**2. Highlight Set password and then press EINGABE.**

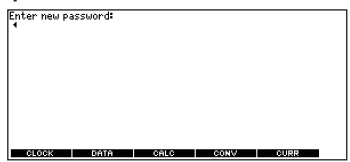

**3. Type a password of up to eight characters and press EINGABE.**

Use  $\frac{ZURT}{Z}$  to move the cursor; use to delete.

**4. Press C to confirm or CLEAR to cancel the password.**

The password you set will be requested the first time that the databank is used during a session.

**5. To change the password, repeat Steps 1-4.**

To remove a password, press **EINGABE** at the blank password screen.

#### <span id="page-38-0"></span>**Making Calculations**

1. Press  $\mathbb{D}$  and CALC (F3).

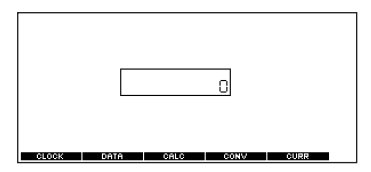

#### **2. Type a number.**

**Note**: You can type up to 10 digits. To type a decimal, press **G(.)**. To change the sign of a number, press **Y(+/-)**.

**3. Press a math function key.**

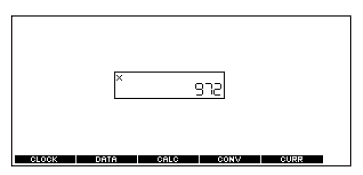

**4. Type another number.**

#### **5. Press EINGABE.**

To repeat the calculation, press **EINGABE** again.

**6. Press CLEAR to clear the current calculations.**

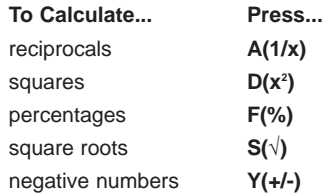

#### <span id="page-39-0"></span>**Using the Calculator Memory**

- **1. In the Calculator, make a calculation or type a number.**
- **2. To add the number on the screen to the number stored in memory, press X(M+).**
- **3. To subtract the number on the screen from the number stored in memory, press C(M-).**

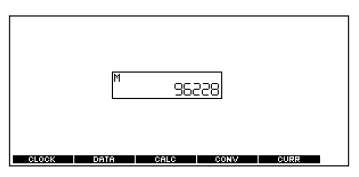

**M** indicates the number is stored in memory.

- **4. To retrieve the number from memory, press V(MR).**
- **5. To clear the memory, press B(MC).**

The converter allows you to convert measurements and currency.

#### **Making Metric Conversions**

1. Press **and CONV** (F4).

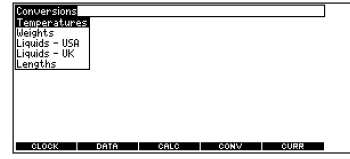

**2.** Use  $\overset{AB}{\longleftrightarrow}$  to select a conversion **category (for example, Weights).** **3. Select a conversion (for example,**

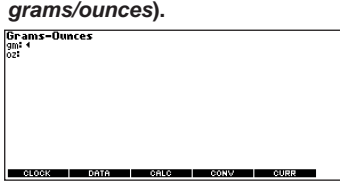

**4. Type a number after one of the units.**

**Note:** Press  $\frac{AB}{A^{Uf}}$  or  $\frac{AB}{A^{Uf}}$  to move between the lines. Press  $\leftarrow$  to delete a number.

**5. Press EINGABE to convert it.**

#### **Making Currency Conversions**

1. Press  $\mathbb{D}$  and CURR (F5).

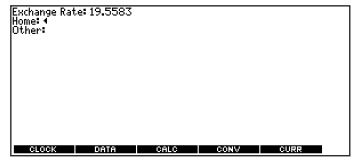

- **2. Enter a conversion rate.** The rate should be in units of the other currency per one unit of the home currency (*n* other/1 home).
- **3. Enter an amount for the home or other currency.**

Press  $\frac{A}{A}$  or  $\frac{A}{A}$  to move

between the lines. Use  $\bigoplus$  to delete a number.

**4. Press EINGABE to convert it.**

## <span id="page-41-0"></span>**Resetting Your Product Transferring Words Between Books**

This dictionary can transfer words with certain other BOOKMAN book cards. To send a word to another book, you must first install a book card in your product, and that book card must be able to send or receive words in the selected language. To learn if a book card can send or receive words, read its User's Guide.

- **1. Highlight a word in this dictionary.** To highlight a word in a dictionary entry, press **EINGABE** to start the highlight and use the arrow keys to move the highlight to the word you want.
- 2. Hold  $\left(\overline{A}\right)$  and press KARTE.
- **3. Highlight the icon of the other book.**
- **4. Press EINGABE.**

The word you highlighted appears in the other book.

**5. Press EINGABE again, if needed, to search for that word.**

If the keyboard fails to respond, or if the screen performs erratically, perform a system reset by following the steps below.

- **1. Hold CLEAR and press AN/AUS.** If nothing happens, try Step 2.
- **2. Use a paper clip to gently press the reset button on your unit.**

The reset button is recessed in a pinsized hole above the book card slot.

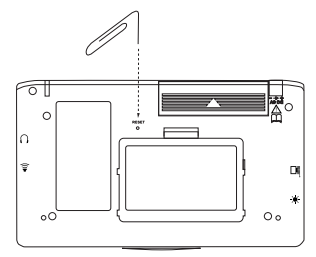

**Warning!** Pressing the reset button with more than light pressure may permanently disable your product. In addition, resetting the product erases settings and information entered in its built-in book and in an installed book card.

#### <span id="page-42-0"></span>**• Do not touch the metal contacts on the book cards.**

**Caution:** Touching these electrical contacts with statically charged objects, including your fingers, could erase information entered in a book card or built-in book.

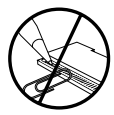

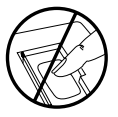

**• Do not put excessive pressure on the book cards.**

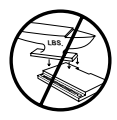

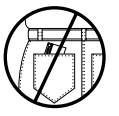

**• Do not expose the book cards to heat, cold, or liquids.**

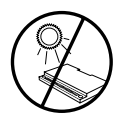

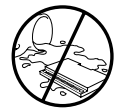

## **Copyrights, Trademarks and Patents**

#### **Model: LDE-1660 Elektronisches Handwörterbuch Englisch**

- **Batteries**: two x AAA
- **Size**: 13,2 x 7,8 x 2,2 cm

© 2005 Franklin Flectronic Publishers, Inc. Burlington, N.J. 08016-4907 U.S.A. All rights reserved.

© 2005 Langenscheidt KG, Berlin und München. All Rights Reserved.

Used by Franklin Electronic Publishers Inc., Burlington, pursuant to License Agreement with Langenscheidt KG, Berlin und München.

U.S. Patents: 4,830,618; 4,891,775;

5,113,340; 5,203,705; 5,218,536; 5,627,726; 5,295,070; 5,333,313; 5,396,606.

ISBN 1-59074-343-1

**Note**: This device should be disposed through your local electronic product recycling system - do not throw into the trash bin.

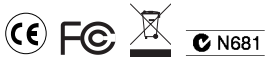

#### **Dislaimer of Warranties**

Except as specifically provided herein, Franklin makes no warranty of any kind, express or implied, with respect to this product.

This unit may change operating modes, lose information stored in memory, or fail to respond due to electrostatic discharge or electrical fast transients. Normal operation of this unit may be reestablished by pressing the reset key, by pressing **AN/AUS**, or by removing and replacing the batteries.

## **FCC Notice (U.S. Only)**

<span id="page-43-0"></span>This device complies with Part 15 of the FCC Rules. Operation is subject to the following two conditions: (1) This device may not cause harmful interference, and (2) This device must accept any interference received, including interference that may cause undesired operation.

**Warning**: Changes or modifications to this unit not expressly approved by the party responsible for compliance could void the user's authority to operate the equipment. **NOTE**: This equipment has been tested and found to comply with the limits for a Class B digital device, pursuant to Part 15 of the FCC Rules. These limits are designed to provide reasonable protection against harmful interference in a residential installation. This equipment generates, uses and can radiate radio frequency energy and, if not installed and used in accordance with the instructions, may cause harmful interference to radio communications. However, there is no guarantee that interference will not occur in a particular installation. If this equipment does cause harmful interference to radio or television reception, which can be determined by turning the equipment off and on, the user is encouraged to try to correct the interference by one or more of the following measures:

–Reorient or relocate the receiving antenna.

–Increase the separation between the equipment and receiver.

–Connect the equipment into an outlet on a circuit different from that to which the receiver is connected.

–Consult the dealer or an experienced radio/TV technician for help.

**NOTE**: This unit was tested with shielded cables on the peripheral devices.

Shielded cables must be used with the unit to insure compliance.

**NOTE**: The manufacturer is not responsible for any radio or TV interference caused by unauthorized modifications to this equipment. Such modifications could void the user's authority to operate the equipment.

#### <span id="page-44-0"></span>**LIMITED WARRANTY, DISCLAIMER OF WARRANTIES, AND LIMITED REMEDY**

FRANKLIN WARRANTS TO THE ORIGINAL PURCHASER THAT THIS PRODUCT WILL BE FREE FROM DEFECTS IN MATERIALS AND WORKMANSHIP FOR A PERIOD OF ONE (1) YEAR FROM THE ORIGINAL DATE OF PURCHASE AS EVIDENCED BY A COPY OF THE SALES RECEIPT. THIS LIMITED WARRANTY DOES NOT COVER DAMAGE DUE TO ACTS OF GOD, ACCIDENT, MISUSE, ABUSE, NEGLIGENCE, MODIFICATION, UNSUITABLE ENVIRONMENT, OR IMPROPER MAINTENANCE. THE SOLE OBLIGATION AND LIABILITY OF FRANKLIN, AND THE EXCLUSIVE REMEDY UNDER THIS LIMITED WARRANTY, IS REPAIR OR REPLACEMENT AT THE SOLE OPTION OF FRANKLIN AND THIS REMEDY APPLIES ONLY IN THE CASE IN WHICH FRANKLIN DETERMINES THAT THE PRODUCT WAS DEFECTIVE AND THAT THE DEFECT AROSE WITHIN THE DURATION OF THE LIMITED WARRANTY. THIS REMEDY IS THE EXCLUSIVE REMEDY FOR BREACH OF THIS WARRANTY. THIS WARRANTY GIVES YOU CERTAIN RIGHTS; YOU MAY ALSO HAVE OTHER RIGHTS THAT MAY VARY FROM JURISDICTION TO JURISDICTION. EXCEPT FOR THE LIMITED WARRANTY EXPRESSLY RECITED ABOVE, THIS FRANKLIN PRODUCT IS PROVIDED ON AN "AS IS" BASIS, WITHOUT ANY OTHER WARRANTIES, EXPRESS OR IMPLIED, INCLUDING, BUT NOT LIMITED TO, WARRANTIES OF MERCHANTABLE QUALITY, MERCHANTABILITY, OR FITNESS FOR A PARTICULAR PURPOSE, OR THOSE ARISING BY LAW, STATUTE, USAGE OF TRADE, OR COURSE OF DEALING. THIS WARRANTY APPLIES ONLY TO PRODUCTS MANUFACTURED BY OR FOR FRANKLIN AND SPECIFICALLY DOES NOT INCLUDE BATTERIES, CORROSION OF BATTERY CONTACTS OR ANY OTHER DAMAGE CAUSED BY BATTERIES. FRANKLIN SHALL NOT HAVE ANY LIABILITY TO THE PURCHASER OR ANY OTHER PERSON OR ENTITY FOR ANY INDIRECT, INCIDENTAL, SPECIAL, OR CONSEQUENTIAL DAMAGES WHATSOEVER, INCLUDING, BUT NOT LIMITED TO, LOSS OF REVENUE OR PROFIT, LOST OR CORRUPTED DATA, OR OTHER COMMERCIAL OR ECONOMIC LOSS, EVEN IF FRANKLIN HAS BEEN ADVISED OF THE POSSIBILITY OF SUCH DAMAGES, OR EVEN IF OTHERWISE FORESEEABLE. FRANKLIN IS NOT RESPONSIBLE FOR CLAIMS BY A THIRD PARTY. FRANKLIN'S MAXIMUM AGGREGATE LIABILITY SHALL NOT EXCEED THE AMOUNT PAID FOR THE PRODUCT AS EVIDENCED BY THE SALES RECEIPT. SOME STATES/JURISDICTIONS DO NOT ALLOW THE EXCLUSION OR LIMITATION OF LIABILITY FOR CONSEQUENTIAL OR INCIDENTAL DAMAGES, SO THE ABOVE LIMITATION MAY NOT APPLY TO YOU. IF THE LAWS OF THE RELEVANT JURISDICTION DO NOT PERMIT FULL WAIVER OF IMPLIED WARRANTIES, THEN THE DURATION OF IMPLIED WARRANTIES AND CONDITIONS ARE LIMITED TO THE DURATION OF THE EXPRESS WARRANTY GRANTED HEREIN.

Warranty Service: If you think your product is defective, call Franklin's Customer Service Desk, 1-800-266-5626, to request a return merchandise authorization ("RMA") number, before returning the product (transportation charges prepaid) to:

Franklin Electronic Publishers, Inc.

Attn: Service Department One Franklin Plaza Burlington, NJ 08016-4907

If you return a Franklin product, please include your name, address, telephone number, a brief description of the defect and a copy of your sales receipt as proof of your original date of purchase. You must also write the RMA prominently on the package if you return the product; otherwise there may be a lengthy delay in the processing of your return. Franklin strongly recommends using a trackable form of deliver to Franklin for your return.

## <span id="page-45-0"></span>**Limited Warranty (EU and Switzerland)**

Notwithstanding the disclaimer of warranties above, this product, excluding batteries and liquid crystal display (LCD), is guaranteed by Franklin to be free of defects in materials or workmanship for a period of two years from the date of purchase. It will be repaired or replaced with an equivalent product (at Franklin's option) free of charge for any defect in workmanship or materials during that time.

This warranty explicitly excludes defects due to misuse, accidental damage, or wear and tear. This warranty does not affect the consumer's statutory rights.

### **Limited Warranty (outside U.S., EU and Switzerland)**

Notwithstanding the disclaimer of warranties above, this product, excluding batteries and liquid crystal display (LCD), is guaranteed by Franklin to be free of defects in materials or workmanship for a period of one year from the date of purchase. It will be repaired or replaced with an equivalent product (at Franklin's option) free of charge for any defect in workmanship or materials during that time.

Products purchased outside the United States, the European Union and Switzerland that are returned under warranty should be returned to the original vendor with proof of purchase and description of fault. Charges will be made for all repairs unless valid proof of purchase is provided.

This warranty explicitly excludes defects due to misuse, accidental damage, or wear and tear. This warranty does not affect the consumer's statutory rights.

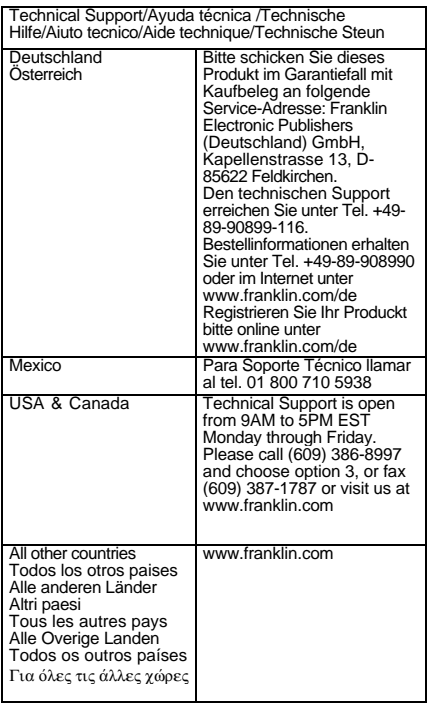

GPB-28001-00 Rev. C

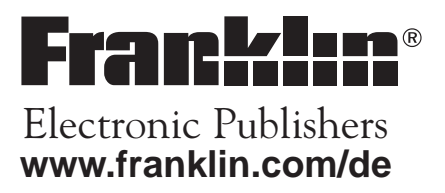